Zusätzlich zu den nachfolgenden Informationen müssen die im Montagehandbuch beschriebenen Sicherheits- und Installationsanweisungen gelesen und befolgt werden. Die technische Dokumentation und die Schnittstellen- und Verwaltungssoftware für das Produkt sind auf der Website erhältlich. Das Gerät muss gemäß dieser Kurzanleitung verwendet werden.

Andernfalls werden die vom Wechselrichter garantierten Schutzfunktionen beeinträchtigt.

Installations-Kurzanleitung UNO-DM-1.2/2.0/3.0/3.3/4.0/4.6/5.0-TL-PLUS (von 1,2 bis 5,0 kW)

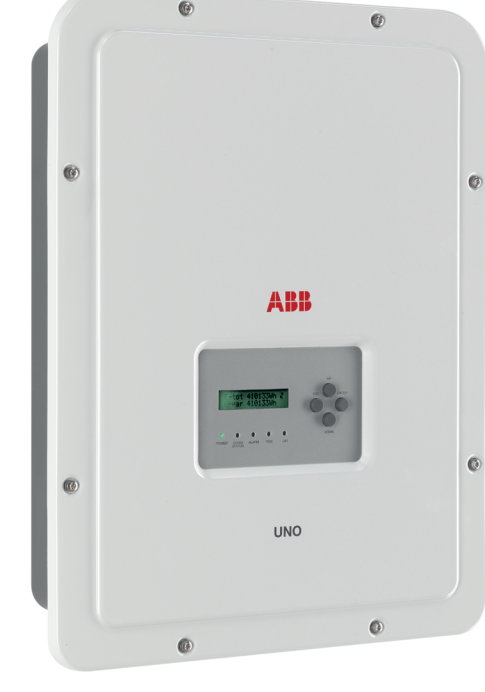

# **ABB Solar-Wechselrichter**

**1.**

**Typenschild und Symbole**

ഉ

ã **Dund** 

- **Modelle mit Option "B" (z. B. UNO-DM-3.3-TL-PLUS-B)**. Mit Wireless Kommunikation ausgestattete Modelle.<br>- **Modelle mit Option "S" (z. B. UNO-DM-3.3-TL-PLUS-S)**. Mit DC-Trennschalter ausgestattete Modelle.

- Modelle mit Option "E" (z. B. UNO-DM-3.3-TL-PLUS-E). Mit Wireless Kommunikation und Zusatzplatine für Ethernet ausgestattete Modelle<br>(UNO-DM-PLUS-COM Ethernet KIT).<br>- Modelle mit Option "X" (z. B. UNO-DM-3.3-TL-PLUS-X).

**3.**

**DE**

**Montageanleitung**

**6.**

**Wahl des Installationsorts** 

**4.**

**8.**

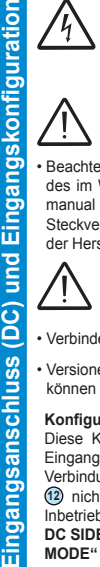

**7.**

pun

**Öffnen der Abdeckung**

<u>a</u> ēί

### **Die am Gerät angebrachten Schilder dürfen NICHT entfernt, beschädigt, verschmutzt, verdeckt, verändert, o.Ä. werden.** Im Handbuch und/oder in einigen Fällen auf dem Gerät sind die Gefahren- oder Aufmerksamkeitsbereiche durch Schilder, Aufkleber, Zeichen oder Symbole gekennzeichnet. Allgemeine Warnung Pflicht, das Handbuch zu œ Wichtige Sicherheits Gefährliche Spannung | /(() Heiße Teile verwenden informationen **IP65** Schutzart des Geräts U Temperaturintervall  $\Box$  Ohne Trenntransformator Gleich- bzw. Wechsels Pflicht, Schutzkleidung und/ode Entladezeit der Ø Verbindungspunkt der **10**  $\left(\frac{1}{2}\right)$  Entladezeit der Plus- und Minuspol der Eingangsspannung (DC) persönliche Schutzausrüstung しょう **Schutzerde** zu verwenden **2.**

### Die Typenschilder auf dem Wechselrichter zeigen die Kennzeichnungen, wesentliche technische Daten und die Identifikation von Gerät und Hersteller.  $\bigotimes$   $\frac{\text{maxmax-1}}{\text{maxmax-1}}$   $\mathbb{X}$   $\in$ **ABB UNO-DM-X.X-TL-PLUS SN WLAN: SSSSSSSSSS PN WLAN: VKA.V2P53.1** 朦胧 MODEL:<br>UNO-DM-X.X-TL-PL 飋 **Mac Address: AA:BB:CC:DD:EE:FF P/N:PPP SN:YYWWSSSSSS WK:WWYY Remove and apply on the Quick i SN WLAN: SSSSSSSSSS** 囖 **The Marine William WO:XXXXXXX SN Inverter: ZZZZZZZZZZ Mac Address:**  $\int_{5\tan 60^\circ t}$  $\overline{w}$ <u>Sir</u>  $\bigwedge$ 圃 **THE REAL PROPERTY SO:SXXXXXXXX Q1 PK: 0000-0000-0000-0000 AA:BB:CC:DD:EE:FF Zulassungsetikett Produktetikett** (Bei Abfrage des Servicepassworts **"Wireless" Drahtlos-Typenschild** (Das Etikett wird müssen Sie die Seriennummer zur Hand haben durch eine gestrichelte Linie in zwei Teile geteilt. (SN: YYWWSSSSSS)) Kleben Sie den oberen Teil auf das Dekblatt dieser Kurzanleitung)

Zum Anheben verwendete Vorrichtungen müssen geeignet sein, das Gewicht des Geräts zu tragen. Gewicht der Gerätekomponenten<br>Modell

Die Wechselrichter, auf die sich diese Anleitung bezieht, sind in sechs Leistungsklassen verfügbar: 1,2 kW, 2,0 kW, 3,0 kW, 3,3 kW, 4,0 kW, 4,6 kW und 5,0 kW.

Für jedes Modell sind die folgenden Varianten verfügbar (kombinierte Optionen möglich):

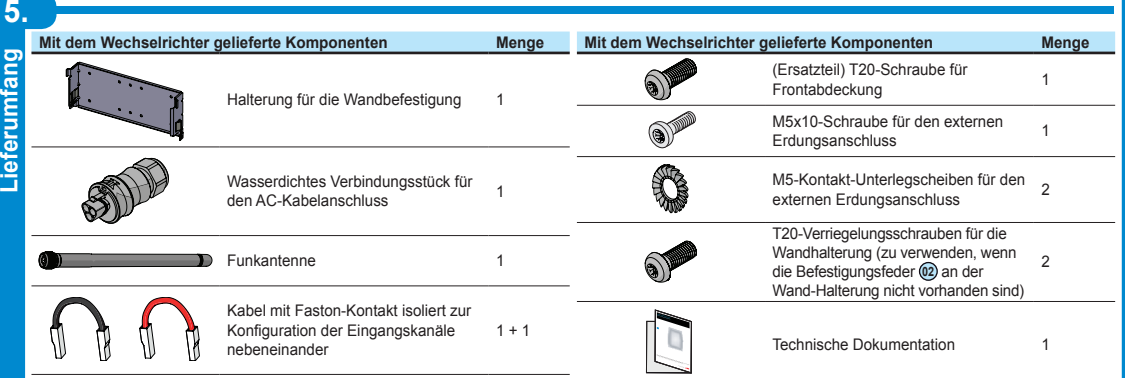

**Anheben und Transport Heben**

> Befestigungsschrauben (eine auf jeder Seite) (Abb. **B1** ) festgedreht werden. Wenn am Halterungsbügel zwei seitliche Befestigungsfedern vorhanden sind, mit dem Verriegeln des Inverters fortfahren, indem der untere Teil in Richtung Wand oder Gestell gedrückt wird, bis die beiden Federn am Bügel den Inverter in die richtige Position bringen (Abbildung <sup>3</sup>).

### **WARNUNG! STROMSCHLAGGEFAHR! Im Inneren des Wechters auch auf der geführters können gehannen geherren geführters**<br>Spannungen vorhanden sein. Vor einem Eingriff im Innerer **Spannungen vorhanden sein. Vor einem Eingriff im Inneren des Wechselrichters müssen mindestens 5 Minuten Wartezeit ab der Trennung des Wechselrichters vom Netz und dem Photovoltaikgenerator vergangen sein.**

• Die wichtigsten Verbindungen werden am unteren Teil (außen) des Wechselrichters hergestellt. Um Zubehör zu installieren<br>und die notwendigen Verbindungen herzustellen, schrauben Sie die 8 Schrauben mit einem TORX T20-Sch und öffnen Sie die Vorderabdeckung **<sup>05</sup>** . Seien Sie beim Entfernen der Schrauben besonders vorsichtig, denn es werden keine Ersatzschrauben mitgeliefert. **OK OK OK** dungen werden am unteren Teil (auß

### **Transport und Handhabung**

Der Transport des Geräts, insbesondere über Strasse, muss mit angemessenen Mitteln und Maßnahmen erfolgen, um die Teile vor heftigen Stößen, Feuchtigkeit, Schwingungen etc. zu schützen.

## **Modell Gewicht**

Alle Modelle 15 kg

## **Auspacken und Kontrolle**

Die Verpackungskomponenten müssen entfernt und entsprechend den im Land der Installation geltenden Vorschriften entsorgt werden. Überprüfen Sie nach dem Öffnen der Verpackung, ob das Gerät unversehrt und die Komponenten vollständig

sind. Bei Mängeln oder Beschädigungen unterbrechen Sie das Auspacken und informieren unverzüglich den Spediteur sowie den ABB Service.

Bitte bewahren Sie die Verpackung für den Fall auf, dass eine Rücksendung erforderlich ist. Bei Verwendung

einer ungeeigneten Verpackung verfallen die Garantieansprüche. Lagern Sie die Kurzanleitung, sämtliches mitgeliefertes Zubehör und

die AC-Anschlussabdeckung an einem sicheren Ort.

**Prüfen Sie die korrekte Polarität der Eingangsstränge und stellen Sie sicher, dass keine Erdschlüsse am Photovoltaikgenerator vorhanden**  sind. Wenn die PV-Module dem Sonnenlicht ausgesetzt sind, stehen diese immer unter Spannung (DC). Ein Zugriff in das Innere des<br>Wechselrichters darf nur bei vom Netz und vom Photovoltaikgenerator getrenntem Gerät erfolgen.

## **Öffnen Sie den Wechselrichter nicht bei Regen, Schnee oder hoher Luftfeuchtigkeit (>95%). Legen Sie den Wechselrichter nicht mit der Vorderabdeckung 05 auf den Boden.** Installieren Sie den Wechselrichter wie nach folgend beschrieben:

• Platzieren Sie die Halterung **<sup>10</sup> fl**ach auf der Wand und verwenden Sie die • Die Wahl der geeigneten Anzahl und der räumlichen Verteilung der Befestigungspunkte liegt in der Verantwortung des Installierers. Die Auswahl muss je nach Art der Wand, Rahmen oder Vorrichtung und unter Berücksichtigung des Vierfache Wechselrichtergewichts (4x15=60 kg) als Gesamtlast getroffen werden. Bohren Sie abhängig vom gewählten Dübeltyp die zur Montage der Halterung erforderlichen Löcher (Abbildung **A**).

**Achtung! Der in diesem Dokument beschriebene Wechselrichter besitzt KEINEN ISOLATIONSTRANSFORMATOR (transformatorlos).**  Deshalb müssen PV-Module isolierten Typs (IEC61730 Klasse A) eingesetzt werden und der Photovoltaikgenerator muß notwendigerweise<br>erdfrei gehalten werden. Kein Generatorpol darf mit der Erde verbunden sein.

• Befestigen Sie die Halterung an der Wand oder Vorrichtung. • Heben Sie den Wechselrichter vorsichtig an und hängen Sie ihn in die Halterung, indem Sie die beiden Stützen in die vorgesehenen Aussparungen des Wechselrichter einrasten (Abbildung **<sup>B</sup>** ).

### • Mit dem Befestigen des Inverters am Bügel fortfahren, indem beide

Diese Konfiguration beinhaltet die Verwendung der beiden Eingangskanäle (MPPT) in Parallelschaltung. Das heißt, dass die (mitgelieferten) Verbindungsbrücken zwischen Plus- und Minuspol der beiden DC-Eingangskanäle **12** installiert werden müssen und dass die parallele Kanaleinstellung während der Inbetriebnahme im entsprechenden Abschnitt des internen Webservers "SETTINGS > SETUP DC SIDE > INPUT MODE" oder über die Menüanzeige des Wechselrichters **"SETTINGS> INPUT MODE"** eingestellt werden muss.

• Bringen Sie die Funkantenne an, indem Sie sie ans das vorgesehene Verbindungsstück am unteren Teil des Wechselrichters schrauben **11** (Abbildung **<sup>C</sup>** ).

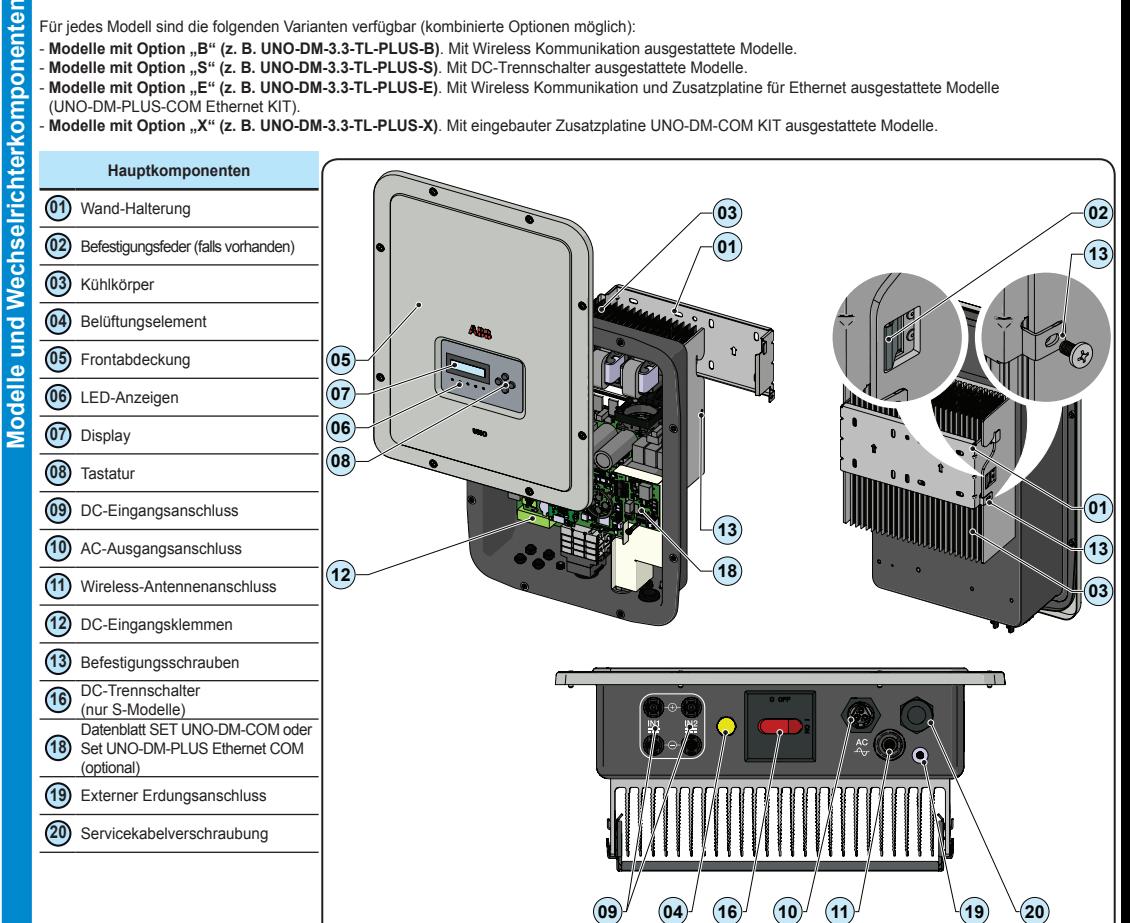

### **Achtung! Beim Entfernen der Schrauben ist es notwendig, die Vorderabdeckung festzuhalten, um OK OK OK OK zu verhindern, dass sie herunterfällt (die Vorderabdeckung ist nicht fest mit dem am Gehäuse des Wechselrichters verbunden).**

• Nach Beendigung der Arbeiten schließen Sie die Abdeckung, indem Sie die 8 Schrauben an der Vorderseite unter Berücksichtigung der Reihenfolge und des Anziehdrehmoments (2,5 Nm) festziehen.

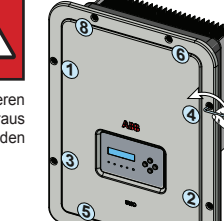

**7**

## **Installationsort und Position**

- Informationen zu den einzuhaltenden Umweltbedingungen finden Sie in den technischen Daten.<br>- Installieren Sie den Wechselrichter nicht an einem Ort, an dem er direkter Sonneneinstrahlung ausgesetzt ist. Verwenden Sie bei

- Sonnenbestrahlung minimieren, insbesondere bei Umgebungstemperaturen über 40°C/104°F. Installieren Sie das Gerät nicht in kleinen unbelüfteten Räumen, in denen die Luft nicht frei zirkulieren kann. **5° MAX 5° MAX**
- Stellen Sie stets sicher, dass die Luftbewegung um den Wechselrichter frei ist, um eine Überhitzung zu vermeiden.
- Installieren Sie das Gerät nicht in der Nähe von entzündlichen Stoffen (Mindestabstand 3 m/10 ft).

- Installieren Sie das Gerät nicht an Holzwänden oder anderem brennbarem Material. Installieren Sie das Gerät nicht in Räumen, die bewohnt werden oder in denen sich über längere Zeit Menschen oder Tiere aufhalten, da der Wechselrchter während des Betriebs Lärm verursacht. Der Geräuschemissionswert wird stark vom Installationsort<br>beeinflusst (z. B. der Art der Oberflächen um den Wechselrichter, den allgemeinen Eigenschaften des Raums etc.) sowie der Qualität des Stromnetzes.

Installieren Sie das Gerät an einer stabilen Wand oder Vorrichtung, die

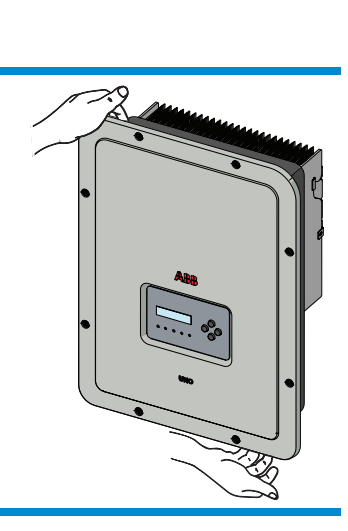

- das Gewicht des Gerätes zu tragen.
- Installieren Sie das Gerät in senkrechter Position mit einer maximalen Neigung wie **5° MAX 5° MAX** in der Abbildung gezeigt.
- Beachten Sie die angegebenen Mindestabstände. Wählen Sie einen Ort, an dem **15** um die Einheit herum genügend Platz ist für die Installation und Handhabung des<br>Geräts bei der Montage und Demontage. Geräts bei der Montage und Demontage.
- Installieren Sie das Gerät wenn möglich auf Augenhöhe, um eine problemlo Einsehbarkeit von Display und LEDs zu ermöglichen.
- Berücksichtigen Sie bei der Installationshöhe das Gewicht des Geräts.
- Bei der Installation mehrerer Wechselrichter positionieren Sie diese nebeneinander **10 cm 10 cm** und halten dabei die Mindestabstände ein (gemessen von den Außenkanten der **NO NO** Wechselrichter). Sollte der zur Verfügung stehende Platz dies nicht erlauben,<br>positionieren Sie die Wechselrichter wie in der Abbildung gezeigt in versetzter
- 
- Anordnung, um sicherzustellen, dass die Wärmeableitung nicht durch die anderen Wechselrichter beeinträchtigt wird.<br>- Alle Installationen auf Höhen über 2.000 m/6.500 ft müssen im Einzelfall mit dem ABB Service bewertet wer Eingangsparameter zu bestimmen. **cm**

Die finale Installation des Wechselrichters darf den Zugang zu externen Trennvorrichtungen nicht behindern.<br>Informieren Sie sich in den Gewährleistungsbedingungen über mögliche Gewährleistungsausschlüsse bei unsachgemäßer

**15 cm**

 $\left(\begin{matrix} 10\,\mathsf{cm} \ \hline \ \end{matrix}\right)$  **a**  $\left[\begin{matrix} 10\,\mathsf{cm} \ \hline \ \end{matrix}\right)$ 

**20 cm**

**NO NO**

**NO**

**OK**

Eingar

š

**NO**

**OK OK OK**

**OK OK**

**OK OK OK**

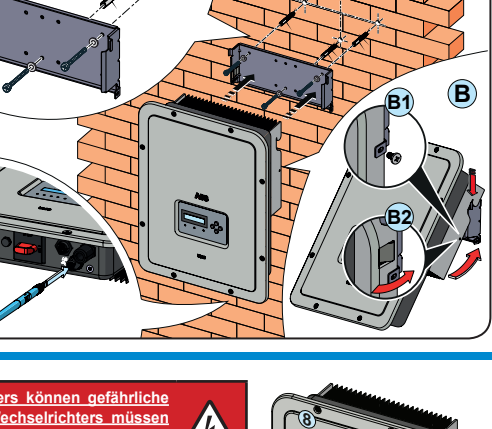

**Wenn mehrere Stränge an den selben Eingang angeschlossen werden, müssen die gleiche Anzahl und der selbe Typ von PV-Modulen in Reihe geschaltet werden. ABB empfiehlt, auch die gleiche Ausrichtung und Neigung vorzusehen.**

• Beachten Sie den maximalen Eingangsstrom bezüglich der Anschluß-Steckverbinder. Hersteller und Typ des im Wechselrichter verwendeten Steckverbinders finden Sie in dem Dokument "String inverters - Product manual appendix" auf der Seite www.abb.com/solarinverters. Passend zu den im Wechselrichter verwendeten Steckverbindern müssen entsprechende Gegenstecker des selben Typs verwendet werden (zu überprüfen auf der Herstellerwebsite oder im Dokument zu den konformen Gegensteckern von ABB).

**Die Verwendung nicht kompatibler Gegenstecker zu den im Wechselrichter vorhandenen Steckverbindermodellen kann schwere Schäden am Gerät verursachen und den unmittelbaren Verlust der Garantie zur Folge haben.** 

en Sie den DC-Eingang und prüfen Sie dabei, ob die Steckverbinder fest sitzen.

• Versionen des Wechselrichters, die mit zwei unabhängigen Eingangskanälen ausgestattet sind (d. h. zweifacher Maximum Power Point Tracker, MPPT), können parallel konfiguriert werden (d. h. MPPT).

### **Konfiguration für Unabhängige Eingänge (Standardkonfiguration)**

Diese Konfiguration wird im Werk voreingestellt und beinhaltet die Verwendung der beiden Eingangskanäle (MPPT) in unabhängigem Betrieb. Das heißt, dass die (mitgelieferten) Verbindungsbrücken zur Verwendung zwischen Plus- und Minuspol der beiden DC-Eingangskanäle **12** nicht installiert werden dürfen und dass die unabhängige Kanaleinstellung während der Inbetriebnahme im entsprechenden Abschnitt des internen Webservers "SETTINGS > SETUP **DC SIDE > INPUT MODE"** oder über die Menüanzeige des Wechselrichters **"SETTINGS> INPUT MODE"** eingestellt werden muss.

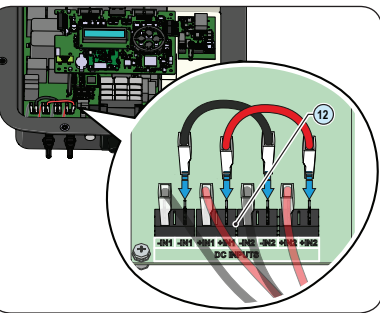

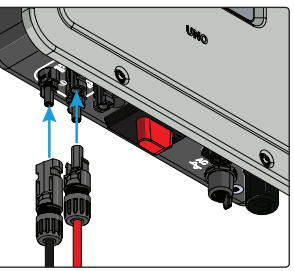

### **Eingabemodus als Parallel konfigurieren**

# **HIER DAS ETIKETT MIT DER WIRELESS-KENNUNG AUFKLEBEN**

**A**

**C**

**12.**

**Inbetriebnahme**

 $\Box$ 

e

**Ausgangsanschluss (AC)**

ē

### **13.**

IP65 sicherzus

**14.**

**Eigenschaften und technische Daten**

technische Daten

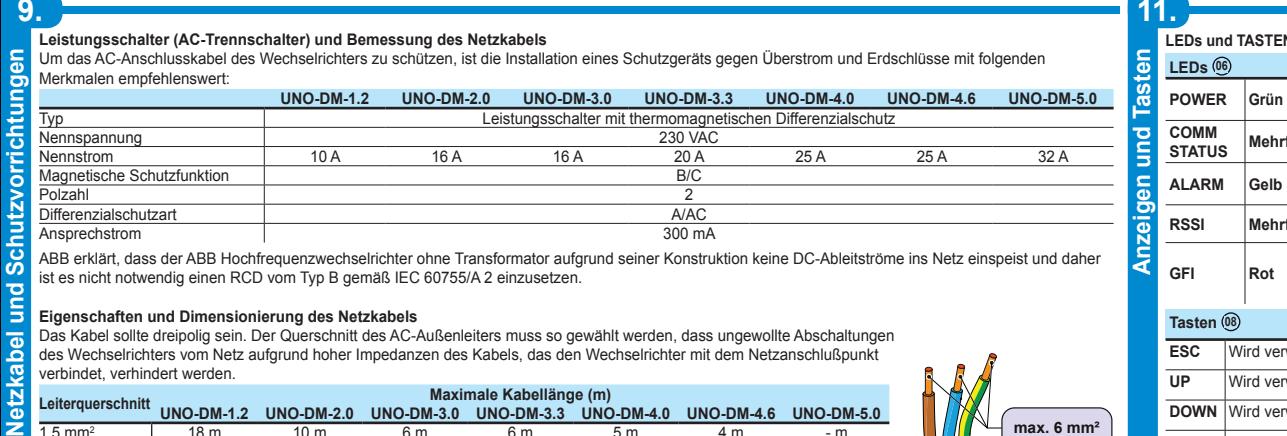

Das Kabel sollte dreipolig sein. Der Querschnitt des AC-Außenleiters muss so gewählt werden, dass ungewollte Abschaltungei des Wechselrichters vom Netz aufgrund hoher Impedanzen des Kabels, das den Wechselrichter mit dem Netzanschlußpunkt verbindet, verhindert werden. **Maximale Kabellänge (m)** 

> **ENTER** Wird verwendet, um eine Aktion zu bestätigen, ins Hauptmenü oder das Untermenü für die ausgewählte Option (angezeigt durch das Symbol >) zu gelangen oder zur nächsten zu bearbeitenden Stelle zu springen.

6. Entfernen Sie die vorinstalierte Schutzkappe am Wechse Stecken Sie das Gegenstück in den AC-Ausgangsanschluss **10** , wobei Sie den in beiden Anschlüssen vorhandenen Verdrehschutz beachten um Verbindungsfehler zu vermeiden.

Um die IP-Schutzart des Wechselrichters zu erhalten ist es zwingend vorgeschrieben, den Gegenstecker mit verbundenem AC-Kabel oder<br>die Schutzkappe auf den AC-Ausgangsanschluss zu stecken. Außerdem darf der Anschluss keine **AC-Kabel darf nicht belastet werden, lassen Sie überstehende Kabel nicht herumhängen etc.).**

**DOWN** Wird verwendet, um in den Menüoptionen nach unten zu scrollen oder die numerische Skala in absteigender Reihenfolge zu verschieben.

### **Achtung! Bevor Sie die im Folgenden beschriebenen Schritte ausführen, stellen Sie sicher, dass Sie die AC-Leitung des Wechselrichters zum Netz ordnungsgemäß getrennt haben.**

Für die Netzverbindung des Wechselrichters werden 3 Leitungen benötigt: Erde, Neutral und Phase. Der Erdungsanschluss des Wechselrichters ist zwingend vorgeschrieben.

Die Verbindung des Netzkabels mit dem Wechselrichter erfolgt folgendermaßen mit Hilfe des zugehörigen AC-Ausgangssteckers **10** :

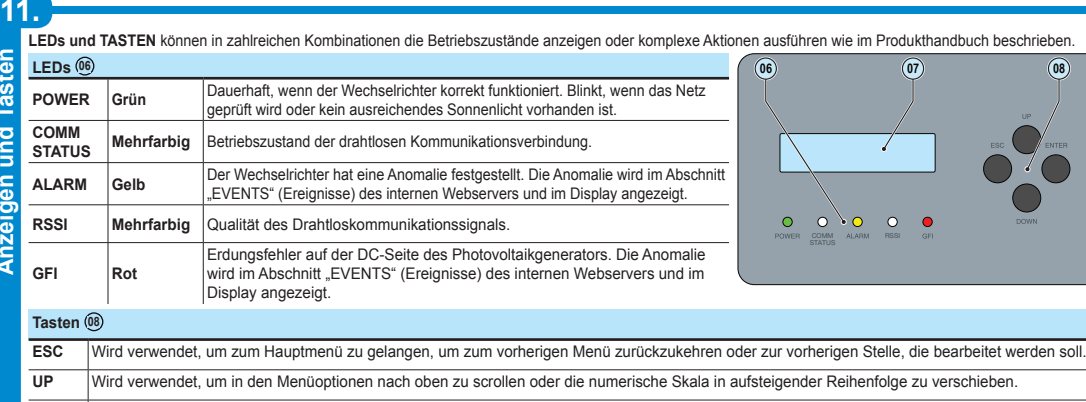

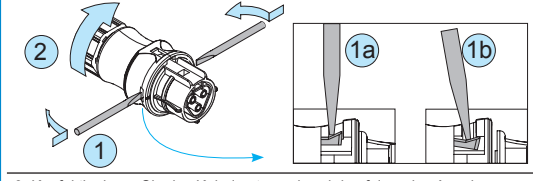

das Kabel entsprechend den folgenden Angaber

1. Entfernen Sie den vorderen Teil des Steckers, indem Sie auf die beiden Halteklammern drücken und dann die Überwurfmutter lösen. 2. Führen Sie das Kabel durch den Stecker hindurch und schneiden es auf die gewünschte Länge. *Stellen Sie sicher, dass der Biegeradius des Kabels größer ist als das Vierfache des Kabeldurchmessers.*

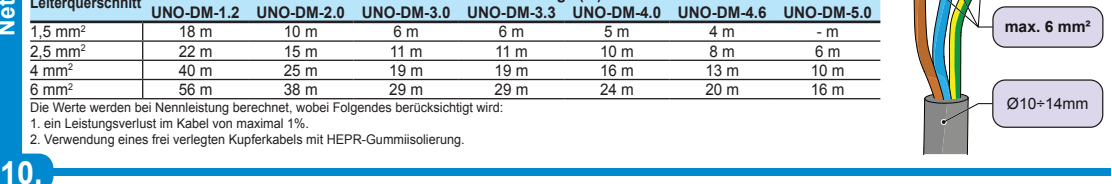

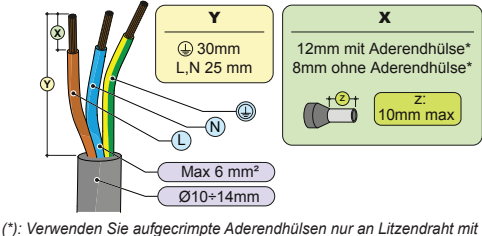

*Leiterquerschnitten zwischen 1,5 und 4 mm².*

4. Befestigen Sie die einzelnen Leiter (Phase, Neutral und Erde) am

 $\geq$ 4D

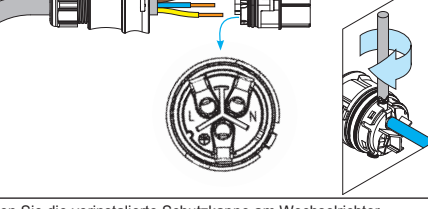

Steckerkopf entsprechend den auf jedem der drei Anschlüsse aufgedruckten Zuordnungen (Anzugsdrehmoment 0,8...1 Nm).

5. Schließen Sie den Stecker und ziehen die Überwurfmutter- unter Berücksichtigung des Anzugsdrehmoments (4+1 Nm) fest, um die Schutzart

1

2

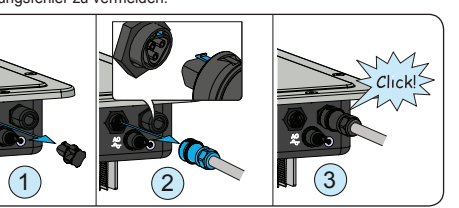

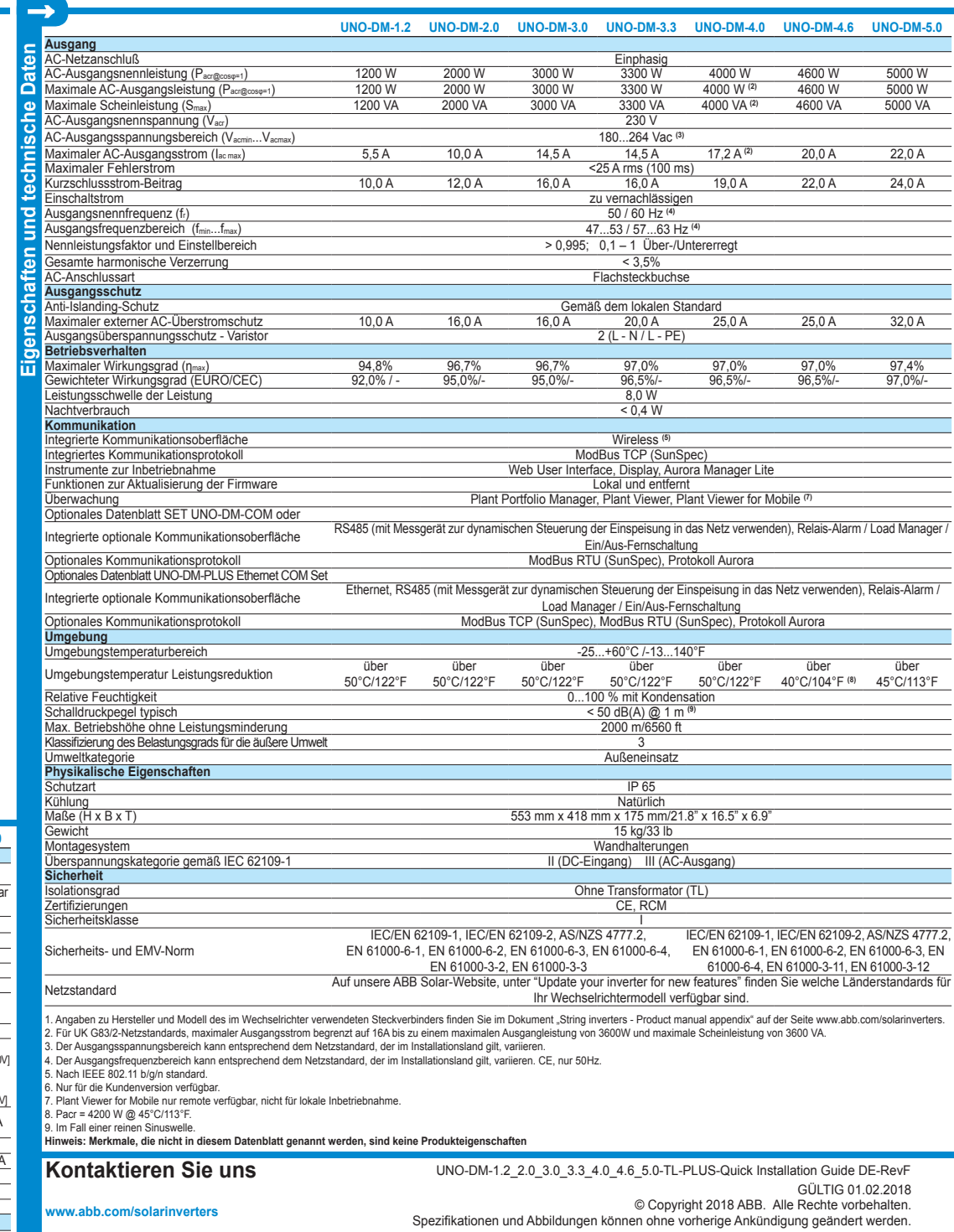

Während des Normalbetriebs des Wechselrichters durchläuft die Display- Anzeige nacheinander alle **ALLGEMEINEN INFORMATIONEN**. Diese Informationen<br>betreffen die Eingangs und Ausgangsparameter und die Identifikationsparamete gestoppt und auf Daueranzeige umgestellt werden.

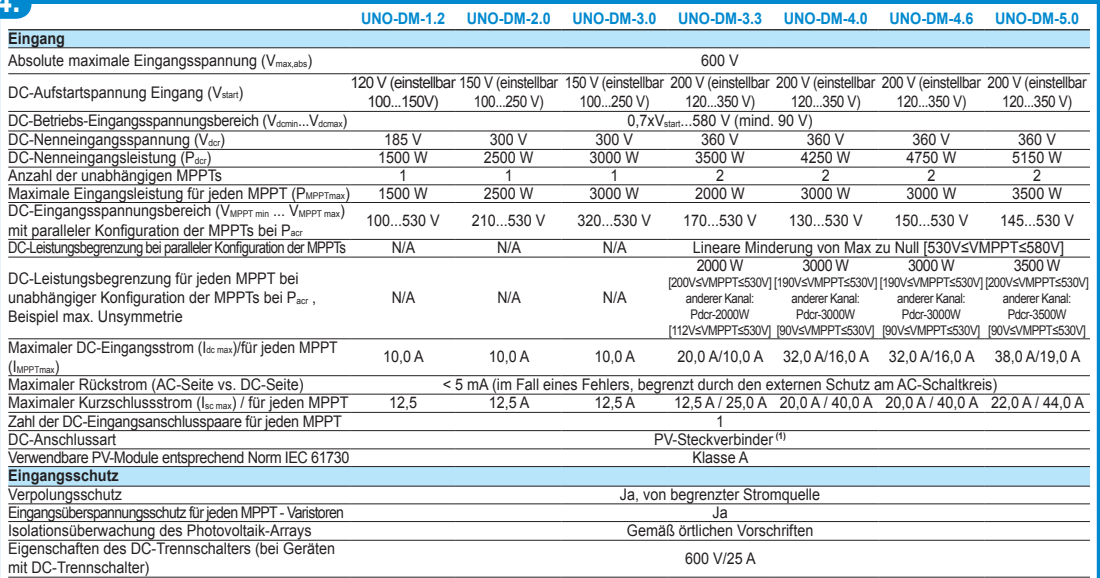

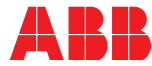

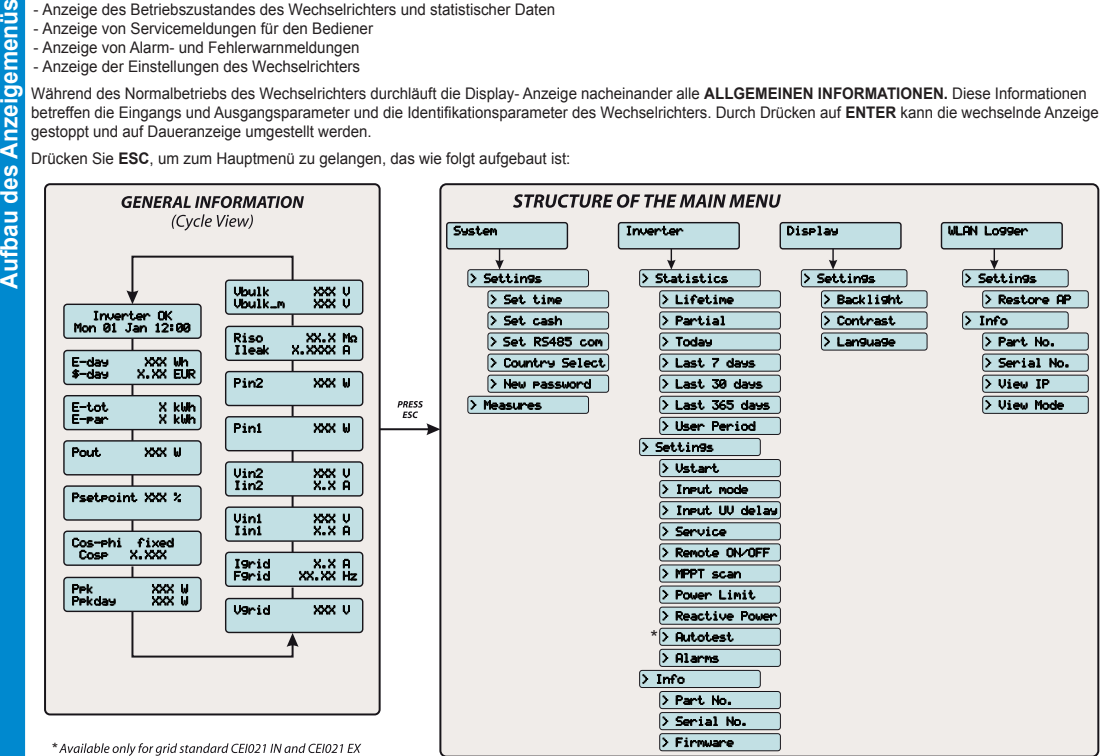

en zur Nutzung und zu den im Menü verfügbaren Funktionen sowie auch Einzelheiten zu Alarm- und Fehlermeldungen finden Si **im Handbuch.**

Bevor Sie mit der Inbetriebnahme fortfahren, stellen Sie sicher, dass Sie alle Maßnahmen und Prüfungen in den vorherigen Abschnitten<br>dieser Kurzanleitung durchgeführt haben und dass sichergestellt ist, dass die Abdeckung d **wurde!**

**1.** Stellen Sie den DC-Trennschalter des Wechselrichters **16** (Version S) oder alle externen DC-Schalter auf "ON": Ist die angelegte Eingangsspannung an einem der beiden Eingangskanäle höher als die Mindesteinschaltspannung, startet der Wechselrichter.<br>Der Wechselrichter wird NUR über den Photovoltaikgenerator mit Strom versorgt: eine vorhandene Netzspannung allein REICHT

- verbinden Sie es mit dem Zugangspunkt des Wechselrichters: ein Netzwerk mit der Bezeichnung **ABB-XX-XX-XX-XX-XX-XX** erscheint in der Liste der<br>Netzwerke, wobei "**X**" eine HEX-Ziffer der MAC-Adresse ist (die MAC-Adresse bef Wechselrichters oder auf dieser Kurzanleitung - siehe Deckblatt).
- **3.** Falls erforderlich den "Product Key" (samt der Bindestriche Beispiel: 1234-1234-1234-1234) als Netzpasswort eingeben, um Zugriff auf den Access Point des Inverters zu erlangen. Der Product Key ist auf der "Etikette zur Wireless-Identifikation" aufgedruckt, die seitlich am Inverter angebracht ist.
- **4.** Öffnen Sie den Internetbrowser (empfohlene Browser: Chrome ab Version v.55, Firefox ab Version v.50, Safari ab Version v.10.2.1) und geben Sie die voreingestellte IP-Adresse für den Zugang zum Konfigurationsassistenten ein: **192.168.117.1**
- **5.** Ein Konfigurationsassistent wird geöffnet, über den in einigen Schritten alle Pflichtfelder richtig ausgefüllt werden müssen (die Sprache des Assistenten kann in der oberen Statuszeile eingestellt werden). Folgende Schritte und Angaben werden im Konfigurationsassistenten abgefragt:

**Sobald der Netzstandard eingestellt wurde, haben Sie 24 Stunden Zeit, Änderungen an den Werten vorzunehmen, danach wird die Funktion "Country Select" (Länderauswahl) gesperrt. Ein Reset ist erforderlich um wieder in den Einstellmodus zu gelangen. Zum Einstellen eines**  neuen Netzstandards befolgen Sie bitte die im Abschnitt "Resetting the remaining time for grid standard variation" (Zurücksetzen der<br>Restzeit zur Änderung des Netzstandards) im Produkthandbuch beschriebene Anleitung.

6. Stellen Sie den nachgeschalteten externen AC-Trennschalter auf "ON". Sobald beide AC- und DC-Schalter geschlossen sind und der Konfigurationsassistent<br>beendet wurde, beginnt der Wechselrichter mit dem Netzanschluss: de die "Power"-LED, die "Alarm"- und "GFI"-LED sind aus. Ist nicht ausreichend Sonnenlicht vorhanden, um eine Verbindung zum Netz herzustellen, wiederholt der Wechselrichter diese Prozedur, bis alle Parameter im erforderlichen Bereich liegen.

Die ABB-Wechselrichter verfügen über ein Display **07** mit 2 Zeilen mit und jeweils 16 Zeichen welches genutzt werden kann zur:

 $\mathsf{Click!}$ 

- Anzeige des Betriebszustandes des Wechselrichters und statistischer Daten

- Anzeige von Servicemeldungen für den Bediener - Anzeige von Alarm- und Fehlerwarnmeldungen

- Anzeige der Einstellungen des Wechselrichters

Drücken Sie **ESC**, um zum Hauptmenü zu gelangen, das wie folgt aufgebaut ist:

**Das Anzeigemenü kann in Abhängigkeit von der installierten Firmware anders aussehen. Die Firmware-Version kann angezeigt werden unter Inverter > Info > Firmware**.

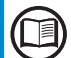

Die Inbetriebnahme und Konfiguration des Wechselrichters kann mithilfe eines Wireless-fähigen Geräts wie einem Smartphone, einem Tablet oder einem Laptop vorgenommen werden. Zur Inbetriebnahme führen Sie bitte folgende Schritte durch:

**den Wechselrichter einzuschalten. 2.** Schalten Sie die Wireless-Funktion an dem Gerät ein, das zur Inbetriebnahme des Wechselrichters verwendet wird (Tablet, Smartphone oder PC) und

**SCHRITT 1 -** Geben Sie die Anmeldedaten des Administrators/Benutzers ein (mindestens 8 Zeichen für das Passwort). Bei dem Benutzername und dem Passwort werden GROSS- UND KLEINBUCHSTABEN unterschieden.

**SCHRITT 2 (OPTIONAL) -** Geben Sie die geforderten Informationen ein (IP-Betriebsmodus, SSID und Passwort), um den Wechselrichter mit dem Wireless-Netzwerk des Wohnhauses im "Station Mode" (Stationsbetrieb) zu verbinden (<u>Hinweis</u>: *Dieser Schritt kann übersprungen werden, wenn die Punkt-zu-Punkt-*<br>*Verbindung im "AP-Mode" genutzt wir*d). Sobald der Wechselrichter a **DIESE ADRESSE.**

**SCHRITT 3 -** Stellen Sie Datum, Uhrzeit und Zeitzone ein (Der Wechselrichter wird Ihnen diese Angaben vorschlagen, wenn sie verfügbar sind).

**SCHRITT 4 -** Stellen Sie den Länderstandard, die Konfiguration der Eingangskanäle und die Zählerkonfiguration ein (falls vorhanden). Wenn Sie auf "END" (Fertig) klicken, wird der Assistent die Einstellungen fertig stellen (und nach Ihrer Bestätigung wird der Wechselrichter neu gestartet).

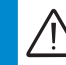

Sind die vorläufigen Prüfungen für eine Netzverbindung erfolgreich, verbindet sich der Wechselrichter mit dem Netz und beginnt, Strom in das Netz einzuspeisen. Die "Power"-LED leuchtet dauerhaft während die "Alarm"- und "GFI"-LED aus sind.

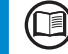

**Weitere Informationen zur Konfiguration und Nutzung der Funktionen des internen Webservers finden Sie im Produkthandbuch. Inbetriebnahme und Konfiguration des Wechselrichters können auch über das Display durchgeführt werden 07 . Weitere Informationen finden Sie im Produkthandbuch.**